## Connecting to the COA Network Under a Guest Account

**Before you start:** You need to connect to the COA Cloud wireless internet. In order to do this, simply follow these steps:

- Click on the wireless network icon in the taskbar.
- Select "coacloud" and select "Connect."
- Your computer should then connect to the COA network.

Note: Please contact computer services if you plan on plugging your computer into a wired port in order to gain access to the COA network.

**Step 1:** Please open your browser and go to http://connect. A page, which looks like this, will pop up. Please *read* the policy before selecting "Accept."

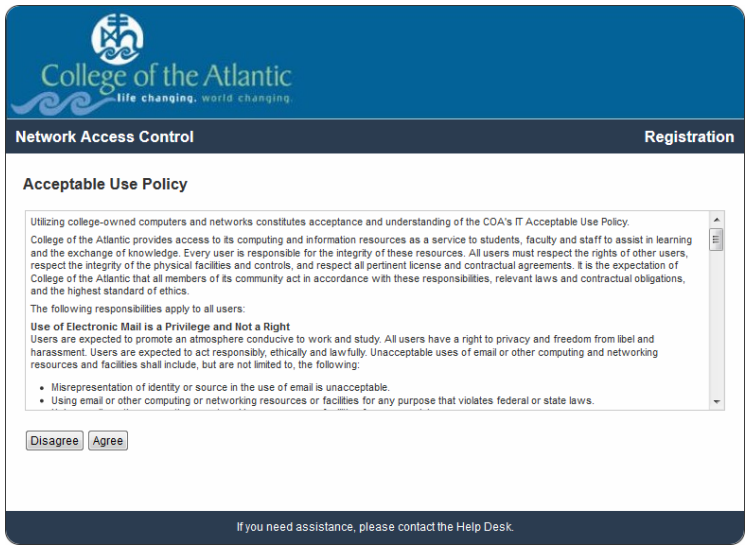

Then, please click the hyperlink that says "Guests Without an Account."

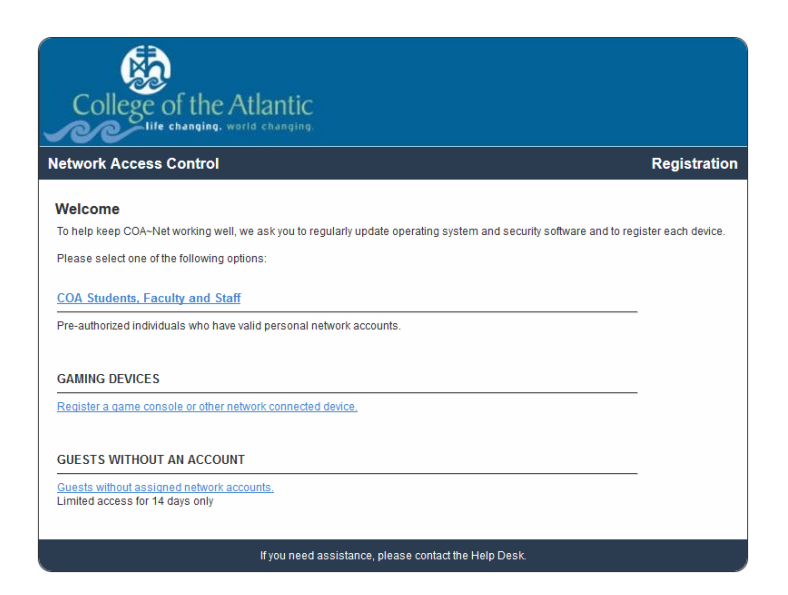

**Step 2:** When you click the link, a window like this will pop up. Please fill out the information below and then hit the "download" button.

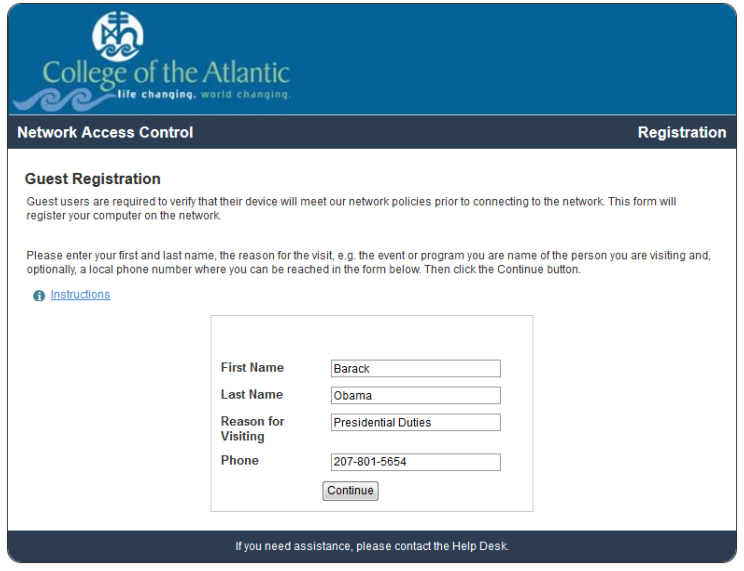

**Step 3:** This screen will appear:

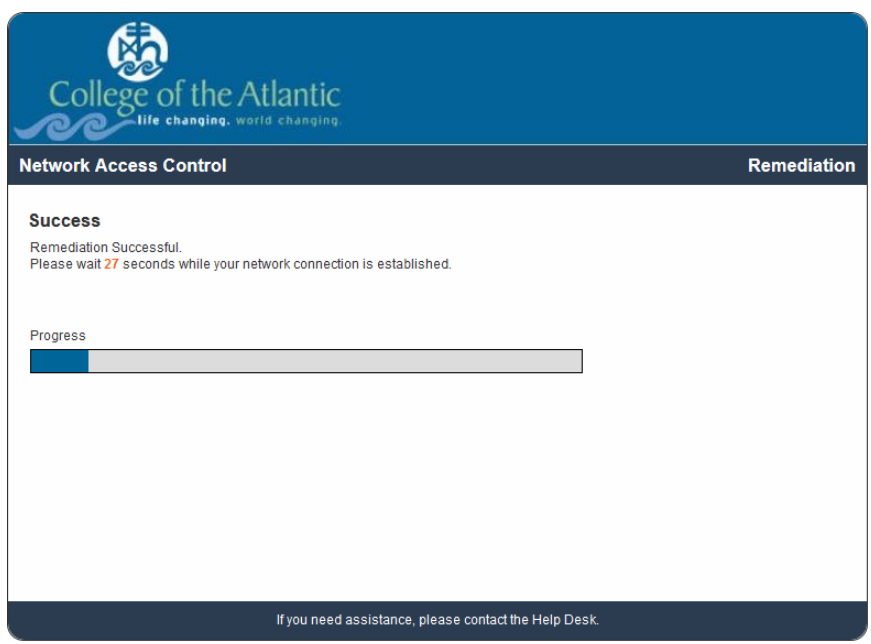

After the 30 seconds are up, this window will appear:

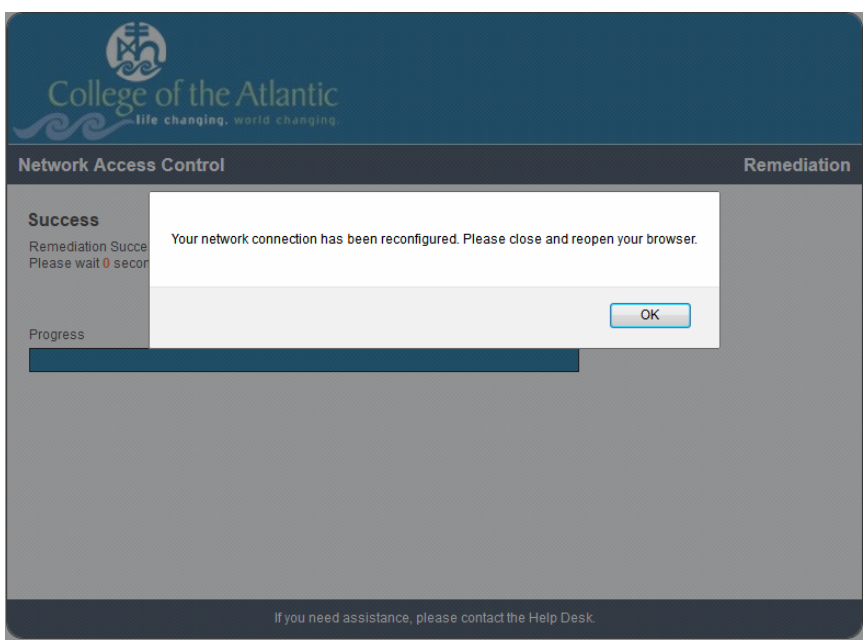

Follow the on screen instructions.

## *Congratulations! You have successfully connected to the internet!*

If you have any questions please feel free to call the COA Computer Helpdesk at (207) 801-5653 or come by from Monday - Friday 8AM - 4PM and we would be happy to help you.